#### Engineering Sketch Pad (ESP)

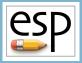

# Training Session 9 Sensitivities

#### John F. Dannenhoffer, III

jfdannen@syr.edu Syracuse University

#### Bob Haimes

haimes@mit.edu Massachusetts Institute of Technology updated for v1.18

#### esp Overview

- Background / Objective
- Alternative approaches
  - analytic derivatives
  - code differentiation
  - finite differences
- Computed examples
- Application to grid generation
- Conclusions
- Computing sensitivities in ESP
- Homework exercises

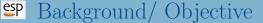

#### Background

- MDAO environments require calculation of sensitivity of objective function(s) w.r.t. the design parameters
- Many modern CFD systems can produce the objective function sensitivity all the way back to the grid
- Little work has been done in calculating the sensitivity of the grid w.r.t. the design parameters
- Objective
  - Compute sensitivities directly on parametric, CAD-based geometries

#### Possible Approaches

- Analytic derivatives
  - differentiate all operations within the CAD system analytically
  - requires access to CAD system's algorithms
  - produces results that are not susceptible to truncation error
- Code differentiation
  - CAD system source code is automatically differentiated via compiler-like process
  - requires access to CAD system's source code
  - produces results that are not susceptible to truncation error
- Finite differences
  - multiple instances of the configuration are generated and the sensitivities are computed via finite differences
  - requires one to find corresponding points in the configurations
  - picking appropriate step size (or perturbation) requires a trade-off between truncation and round-off errors

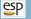

1:

#### Review of Construction Process (1)

# thickness of head

#### # bolt example

DESPMTR

# design parameters

Thead

```
2:
      DESPMTR
                Whead
                          3.00
                                  # width
                                              of head
 3.
      DESPMTR
                Fhead
                          0.50
                                  # fraction of head that is flat
4:
      DESPMTR
                          0.75
                                  # depth of slot
                Dslot
                          0.25
                                  # width of slot
5.
      DESPMTR
                Wslot
6:
      DESPMTR
                Lshaft
                          4.00
                                  # length
                                             of shaft
7.
      DESPMTR
                Dshaft
                          1.00
                                  # diameter of shaft
8:
      DESPMTR.
                          0.50
                                  # overall scale factor
                sfact
      # head
      BOX
                       -Whead/2 -Whead/2 Thead
9:
                                                    Whead
                                                              Whead
10:
      ROTATEX
                90 0 0
11:
      BOX
                       -Whead/2 -Whead/2 Thead
                                                    Whead
                                                              Whead
12:
      ROTATEX
                45
                    0
13:
      INTERSECT
```

1.00

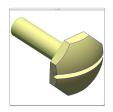

. . .

23: END

### Review of Construction Process (2)

Rhead (Whead^2/4+(1-Fhead)^2\*Thead^2)/(2\*Thead\*(1-Fhead)) 14: 15: SPHERE Rhead 16: TRANSLATE Thead-Rhead 17: INTERSECT # slot 18: BOX Thead-Dslot -Wslot/2 -Whead 2\*Thead Wslot 2\*Whead 19: SUBTRACT # shaft 20: CYLINDER -Lshaft Dshaft/2 21: UNION 22: SCALE sfact

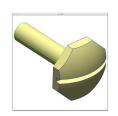

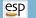

# Review of Construction Process (3)

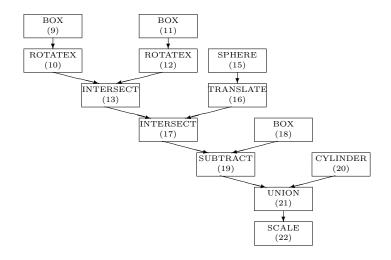

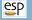

#### Sensitivities Analytical Sensitivities

- Differentiate expressions for arguments to various operators
- For each Face
  - determine primitive that created the Face
  - differentiate functions used to generate the Face in its original position
  - apply appropriate transformations to sensitivities
- For each Edge
  - compute sensitivities of adjacent Faces
  - find sensitivity that is consistent with them and whose component along the Edge vanishes
- For each Node
  - compute sensitivities of incident Edges
  - find sensitivity that is consistent with them

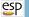

#### Analytical Sensitivity for Faces

- Differentiate function(s) used to create a point on the Face
  - for a box

$$\left(\frac{\partial \vec{x}}{\partial P}\right)_{\text{prim}} = \frac{\partial \overrightarrow{x_0}}{\partial P} + \frac{\partial \vec{S}}{\partial P} \left(\frac{\vec{x}_{\text{prim}} - \overrightarrow{x_0}}{\vec{S}}\right)$$

- Modify the sensitivities based upon transformations traversed in the feature tree
  - for a translation

$$\left(\frac{\partial \vec{x}}{\partial P}\right)_{\text{new}} = \left(\frac{\partial \vec{x}}{\partial P}\right)_{\text{prim}} + \frac{d\vec{x}_0}{dP}$$

• Take normal component

$$\frac{\partial w}{\partial P} \equiv \frac{\partial \vec{x}}{\partial P} \bullet \vec{n}$$

#### Separation Analytical Sensitivity for Edges and Nodes

• Edge sensitivity is consistent with the adjacent Face sensitivities

$$\begin{bmatrix} n_{x,\text{left}} & n_{y,\text{left}} & n_{z,\text{left}} \\ n_{x,\text{right}} & n_{y,\text{right}} & n_{z,\text{right}} \\ t_{x,\text{edge}} & t_{y,\text{edge}} & t_{z,\text{edge}} \end{bmatrix} \begin{bmatrix} (\partial x/\partial P)_{\text{edge}} \\ (\partial y/\partial P)_{\text{edge}} \\ (\partial z/\partial P)_{\text{edge}} \end{bmatrix} = \begin{bmatrix} (\partial w/\partial P)_{\text{left}} \\ (\partial w/\partial P)_{\text{right}} \\ 0 \end{bmatrix}$$

• Node sensitivity is consistent with the incident Edge sensitivities

$$\left[ \begin{array}{cc} \vec{t_1} \bullet \vec{t_1} & -\vec{t_1} \bullet \vec{t_2} \\ -\vec{t_1} \bullet \vec{t_2} & \vec{t_2} \bullet \vec{t_2} \end{array} \right] \left[ \begin{array}{c} A \\ B \end{array} \right] = \left[ \begin{array}{cc} ((\partial \vec{x}/\partial P)_2 - (\partial \vec{x}/\partial P)_1) \bullet \vec{t_1} \\ ((\partial \vec{x}/\partial P)_1 - (\partial \vec{x}/\partial P)_2) \bullet \vec{t_2} \end{array} \right]$$

$$\left(\frac{\partial \vec{x}}{\partial P}\right)_{\text{node}} = \left(\frac{\partial \vec{x}}{\partial P}\right)_{\text{edge1}} + A\left(\frac{\partial \vec{x}}{\partial t}\right)_{\text{edge1}}$$

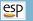

#### Analytical Sensitivities Example

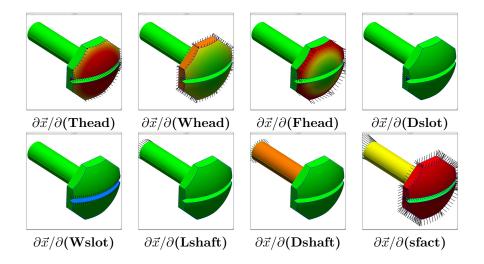

#### Finite-difference Sensitivities (1)

- Basic strategy:
  - re-create configuration after perturbing a design parameter
    - requires regeneration
    - step-size must be chosen carefully
  - take finite difference of associated points in the configurations
- Assumptions made in previous approaches:
  - dilitation or contraction is related to Face's bounding parametric coordinates
    - local changes have large effect on whole Face
  - geometry's parametrization can be used to map point movement
    - for NURBs, geometry is based upon knot spacings

#### Finite-difference Sensitivities (2)

- New approach:
  - compute a tessellation in the base configuration
    - discretize the Edges first
    - fill region with triangles only using the Edge points
  - discretize the perturbed Edges
    - use relative arc-lengths
    - find parametric coordinates  $\vec{u}$  for adjacent Edges using "Pcurve" evaluations  $(\vec{u}(t))$
    - compute perturbation of space coordinates  $\vec{x}$  on the Edges
  - for interior points
    - find barycentric coordinates in base coarse tessellation
    - propagate Edge parametric coordinate perturbations from the Edges to the interior
    - compute perturbation of space coordinates

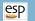

#### Finite-difference Sensitivity Example (1)

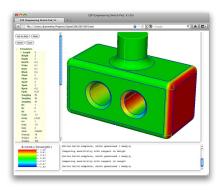

Change in box length

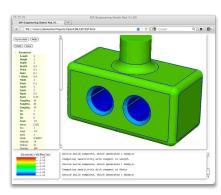

Change in the holes' radii

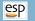

#### Finite-difference Sensitivity Example (2)

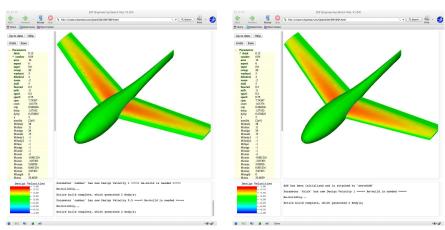

Change in camber

Change in thickness

#### SP Application to Grid Sensitivities

- Use configuration sensitivities to find (normal) change to surface location
- Use derivative of grid generator to find tangential change along surface

$$\left(\frac{d\vec{x}}{dP}\right)_{i,j} = \left(\frac{\partial w}{\partial P}\right)_{i,j} \vec{n}_{i,j} + \left(\frac{\partial \vec{x}}{\partial \vec{u}}\right)_{i,j} \left(\frac{d\vec{u}}{dP}\right)_{i,j}$$

- $d\vec{u}/dP$  in the interior comes from  $d\vec{u}/dP$  on the Edges, which come from  $d\vec{u}/dP$  at the Nodes
- Process is easily executed by doing Nodes first, then Edges, then Faces

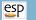

#### Grid Sensitivities Example (1)

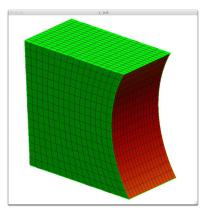

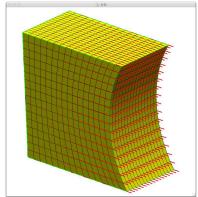

Sensitivity with respect to the length of the box

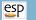

#### Grid Sensitivities Example (2)

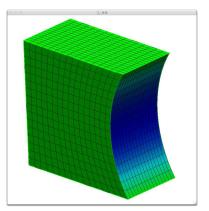

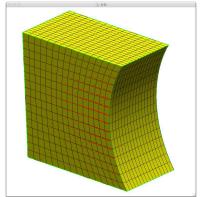

Sensitivity with respect to the depression distance

- Sensitivities of a parametric, CAD-generated configuration w.r.t. design parameters can be robustly and efficiently found using a combination of techniques
  - Analytic derivatives are used whenever possible
    - efficient do not require regeneration of configuration
    - accurate not susceptible to truncation error
    - automatic code differentiation can be used when source code is available and derivatives are too hard to compute by hand
  - Finite differences are used when necessary
    - require regeneration of perturbed configuration
    - the original tessellation is reused to ensure proper point matching between base and perturbed geometries

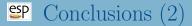

- Configuration sensitivity is computed locally based upon a point's initial location in space
  - returns motion normal to Faces and Edges
  - is insensitive to surface parametrization
- Grid sensitivities can be found using just the configuration sensitivities and a knowledge of the grid generation scheme
- Tools are now available to produce the sensitivity of MDAO objective function(s) w.r.t. the engineer's design parameters

# <sup>ESP</sup> Computing Configuration Sensitivities in ESP

- Build a model with Design Parameters
- For simple sensitivities (that is, with respect to one Design Parameter at a time)
  - select (edit) the Design Parameter
  - press Compute Sensitivity
  - configuration will automatically be rebuilt and display will change
    - minimum and maximum sensitivities will be reported in Messages window
    - configuration will be colored in Graphics window
    - Key window will contain the color key, whose limits can be changed by clicking in the Key window

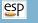

# Computing Configuration Sensitivities in ESP

- The meaning of the various colors is:
  - red (positive sensitivity) are regions where a positive change in the Design Parameter would move the surface in the direction of the local outward-facing surface normal
  - blue (negative sensitivity) are regions where a negative change in the Design Parameter would move the surface in a direction opposite the local outward-facing surface normal
- Example for a cylindrical feature:
  - for a post-like feature, the sensitivity with respect to the diameter would be positive
  - for a hole-like feature, the sensitivity with respect to the diameter would be negative

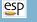

# <sup>ESP</sup> Computing Configuration Sensitivities in ESP

- To find the sensitivity with respect to a multi-valued Design Parameter
  - select (edit) the multi-valued Design Parameter
  - press Clear Design Velocities
  - press Set Design Velocity
    - answer 1 for the entity for which you want the sensitivity
    - answer **0** (the default) for all other entities

### Computing Configuration Sensitivities in ESP

- To find the sensitivity with respect to a several Design Parameters at the same time (for example, in the direction of the gradient proposed by an optimizer)
  - select any Design Parameter
  - press Clear Design Velocities
  - for each Design Parameter whose component to the gradient direction is non-zero
    - press Set Design Velocity
    - enter the associated component of the gradient vector
  - press Press to Re-build
  - Note: the key window will say d(norm)/d(\*\*\*) to indicate that the sensitivity is with respect to some combination of Design Parameters

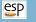

#### Computing Tessellation Sensitivities in ESP

- Process is same as for Configuration sensitivities, except:
  - serveCSM must be started with the -sensTess command line option
  - sensitivities are shown both with the color map and with superimposed tufts
  - the lengths of the tufts can be changes by changing the magnitude of the Design Parameter velocities

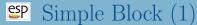

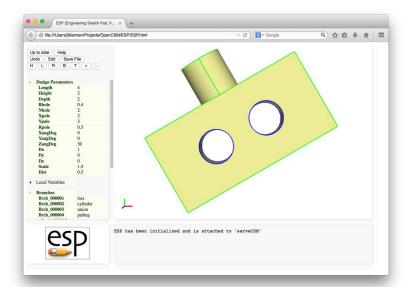

| Box    |                           |     |  |
|--------|---------------------------|-----|--|
| Length | length of box             | 4.0 |  |
| Height | height of box             | 2.0 |  |
| Depth  | depth of box              | 2.0 |  |
|        | anchored at $X = Z = 0$   |     |  |
|        | centered at $Y = 0$       |     |  |
| Holes  |                           |     |  |
| Rhole  | radii of the holes        | 0.4 |  |
| Nhole  | number of holes           | 2   |  |
|        | holes are equally spaced  |     |  |
| Pole   |                           |     |  |
| Xpole  | X-location of top of pole | 2.0 |  |
| Ypole  | Y-location of top of pole | 2.0 |  |
| Rpole  | radius of pole            | 0.5 |  |

# Simple Block (3)

| Rotation about origin |                        |     |  |  |
|-----------------------|------------------------|-----|--|--|
| XangDeg               | X rotation (deg)       | 0.  |  |  |
| YangDeg               | Y rotation (deg)       | 0.  |  |  |
| ZangDeg               | Z rotation (deg)       | 30. |  |  |
| Translation           |                        |     |  |  |
| Dx                    |                        | 1.0 |  |  |
| Dy                    |                        | 0.0 |  |  |
| Dz                    |                        | 0.0 |  |  |
| Scaling               |                        |     |  |  |
| Scale                 | overall scaling factor | 1.5 |  |  |

#### Simple Block (4)

- Starting file is at \$ESP\_ROOT/training/ESP/data/session09/simpleBlock.csm
- What is the configuration sensitivity to each Design Parameter?
- What is the configuration sensitivity if you change two Design Parameters at the same time?
- What is the tessellation sensitivity to each Design Parameter?